## **Programmer un message d'absence**

En cas d'absence, vous pouvez mettre en place un message de notification qui indiquera à vos correspondants externes et internes que vous ne pourrez pas consulter vos messages. Voici comment faire ?

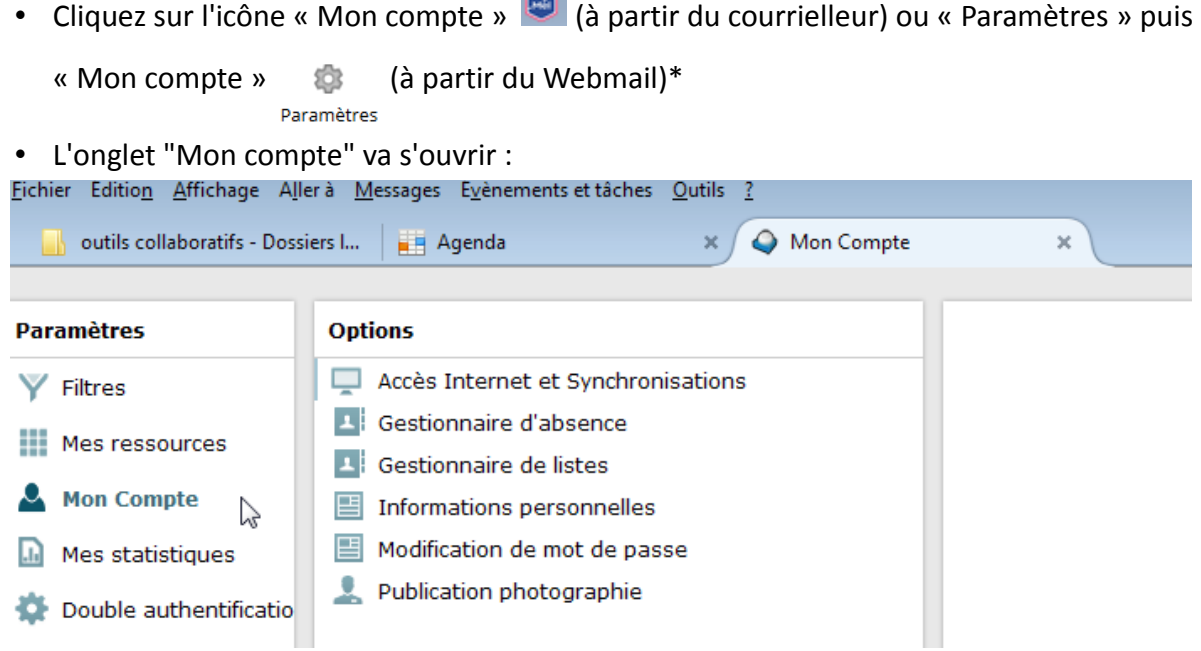

## • Cliquez sur gestionnaire d'absence :

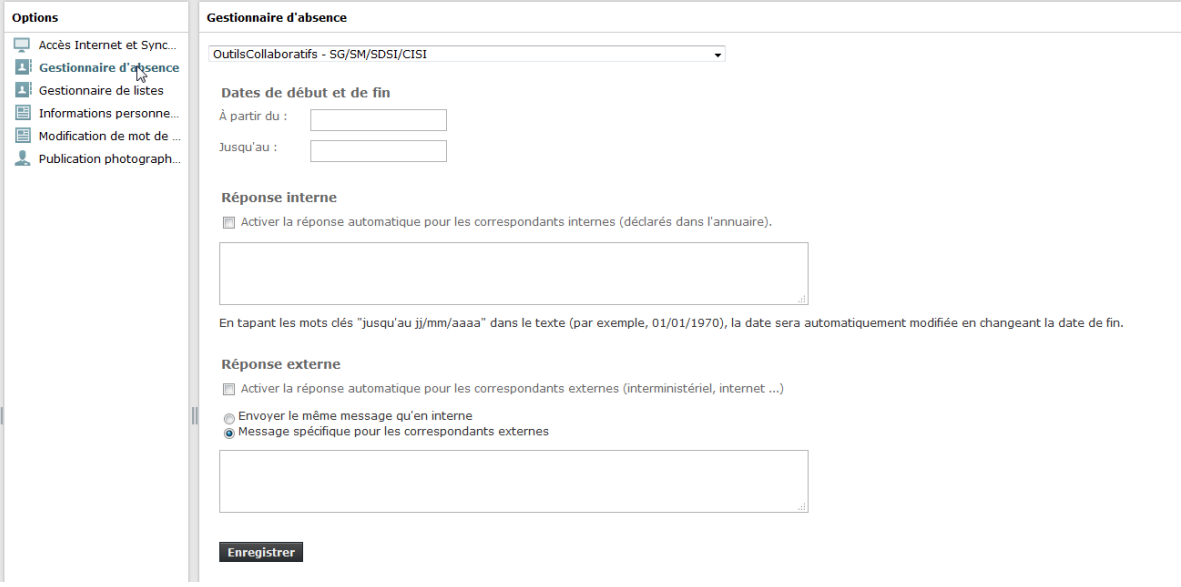

• Renseignez la date de début, la date de fin, le(s) message(s) d'absence à afficher et cliquez sur "enregistrer"

**ATTENTION : Pour que le message d'absence soit actif, la ou les cases correspondant(s) au périmètre choisi (réponse interne et/ou réponse externe) doivent être cochées.** 

• **(\*) Accès directement à partir du Webmail vue mobile**

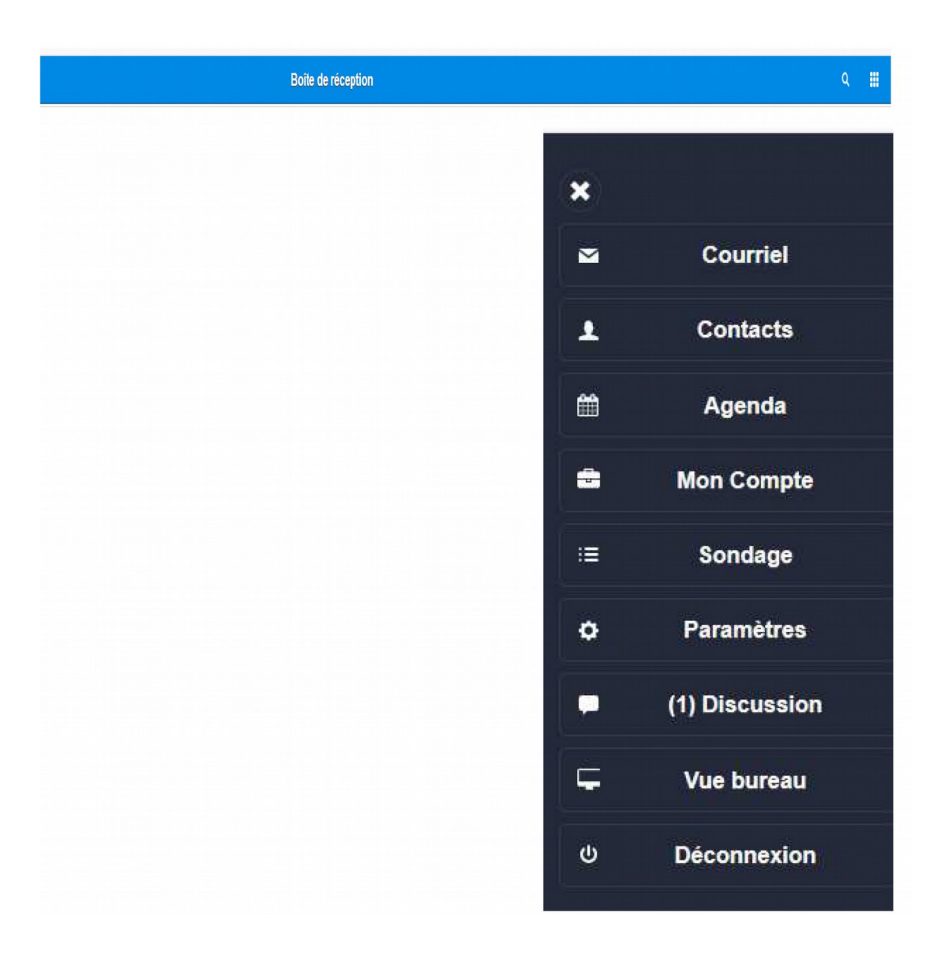